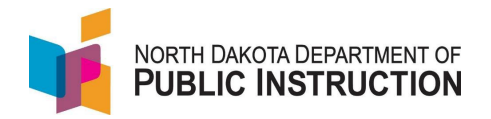

## **Homeschool Students**

A parent should file an 'Intent to Home Educate' when they decide to homeschool their child. This indicates the parent intends to take over responsibility for the child's education.

More information about the homeschool program can be found on the DPI site at <https://www.nd.gov/dpi/familiescommunity/families/home-education>

A homeschool student can still take a course at their local public school. In that case, the school can enroll in PowerSchool. The school should make sure the student is course enrolled in STARS to received prorated foundation aid.

If the parent decides to homeschool mid-year, the school should end the current enrollment with a 'Transferred Within District' exit code and begin a new enrollment with an enroll status of 'NonEnr – Home Based.'

This guide covers the homeschool special program data that needs to be loaded in STARS. Method One covers manually entering the data in STARS and Method Two covers importing the data. You can select the method that suites your situation.

 $\mathbf{r}$ 

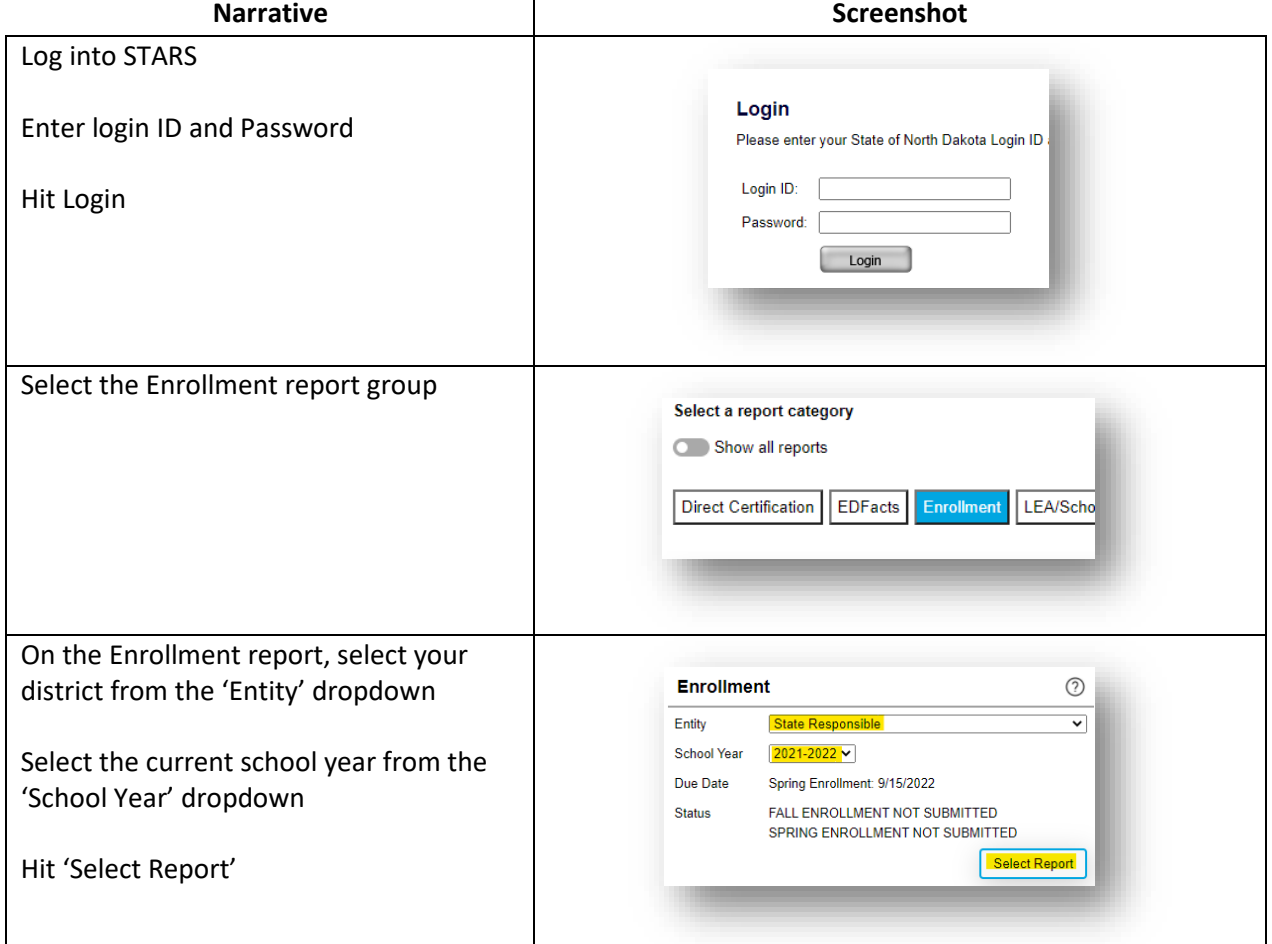

## **Method One – Manually Entering the Data in STARS**

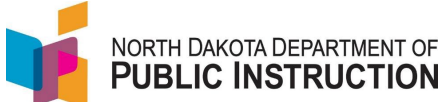

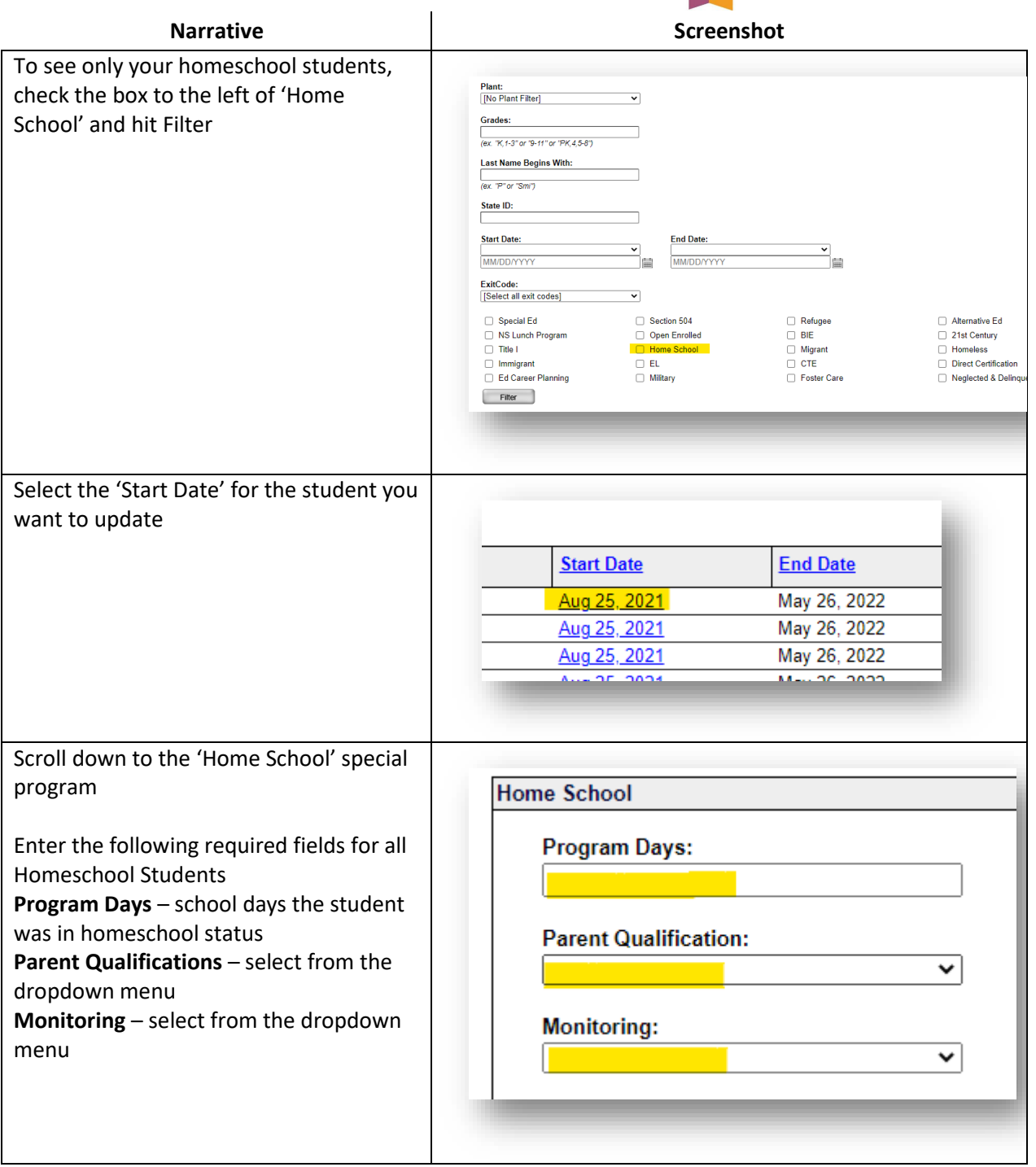

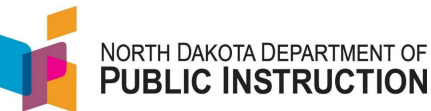

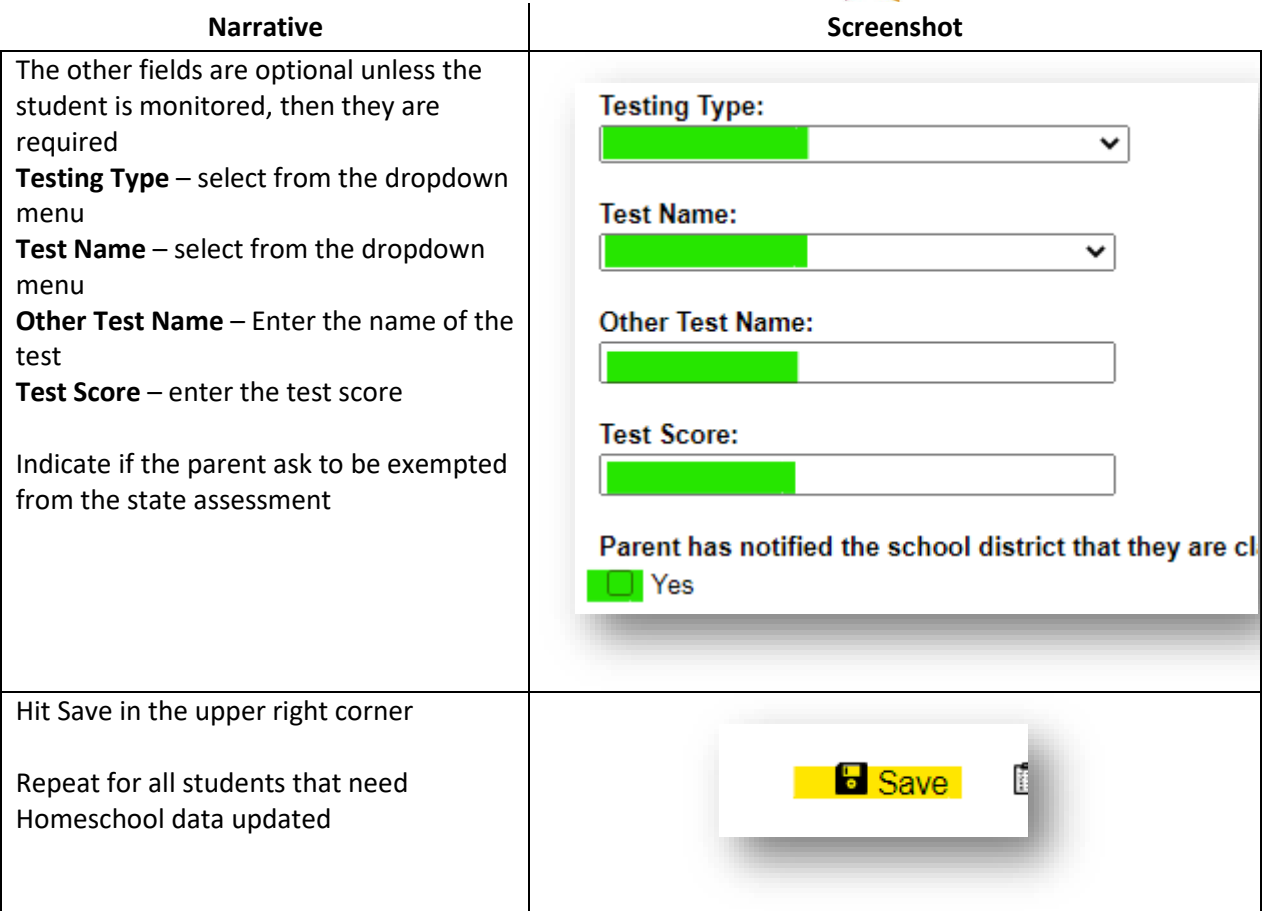

## **Method Two –Entering the Data in STARS**

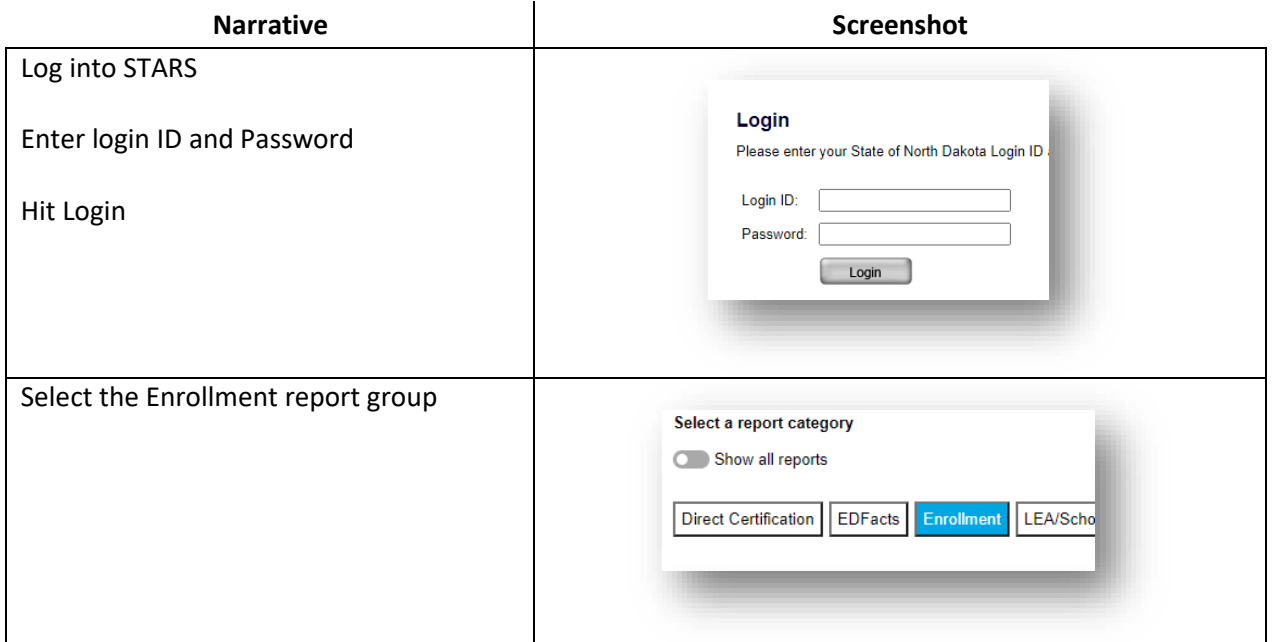

State Automated Reporting System (STARS) STARS – Enrollment - Homeschool v1.0 – 02 May 2022

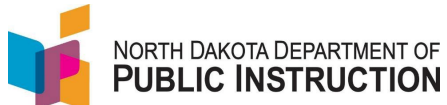

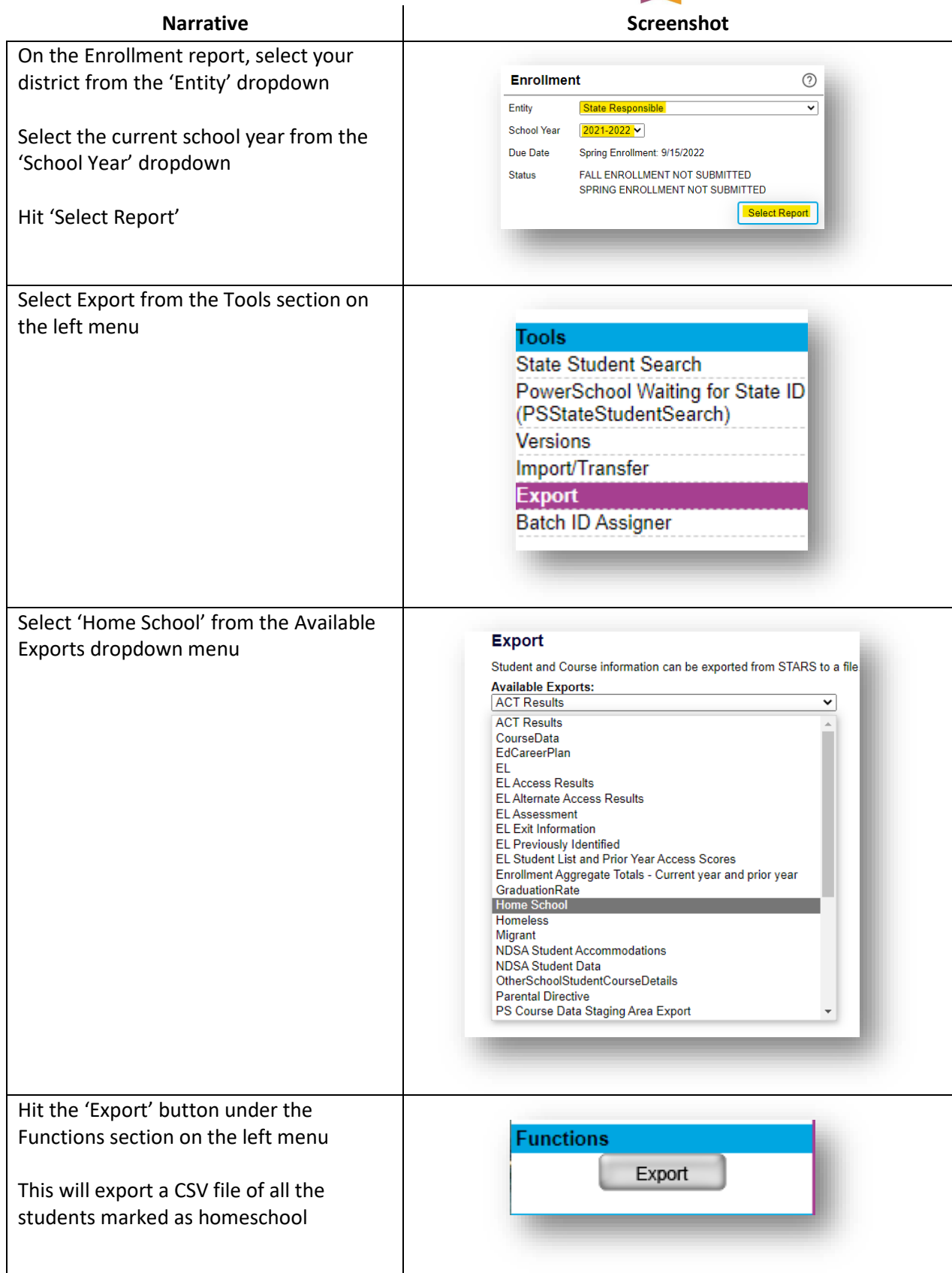

![](_page_4_Picture_0.jpeg)

![](_page_4_Picture_159.jpeg)

![](_page_5_Picture_0.jpeg)

![](_page_5_Picture_57.jpeg)

State Automated Reporting System (STARS) STARS – Enrollment - Homeschool v1.0 – 02 May 2022

![](_page_6_Picture_0.jpeg)

![](_page_6_Picture_56.jpeg)